## Inspiron 22 3000 Setup and Specifications

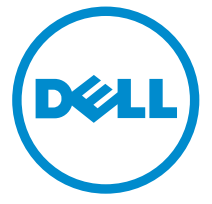

Computer Model: Inspiron 22-3264 Regulatory Model: W17B Regulatory Type: W17B003

## Notes, cautions, and warnings

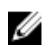

 $\mathbb Z$  NOTE: A NOTE indicates important information that helps you make better use of your computer.

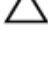

CAUTION: A CAUTION indicates either potential damage to hardware or loss of data and tells you how to avoid the problem.

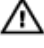

WARNING: A WARNING indicates a potential for property damage, personal injury, or death.

**©** 2016 Dell Inc. All rights reserved. This product is protected by U.S. and international copyright and intellectual property laws. Dell and the Dell logo are trademarks of Dell Inc. in the United States and/or other jurisdictions. All other marks and names mentioned herein may be trademarks of their respective companies.

2016-06

Rev. A00

## **Contents**

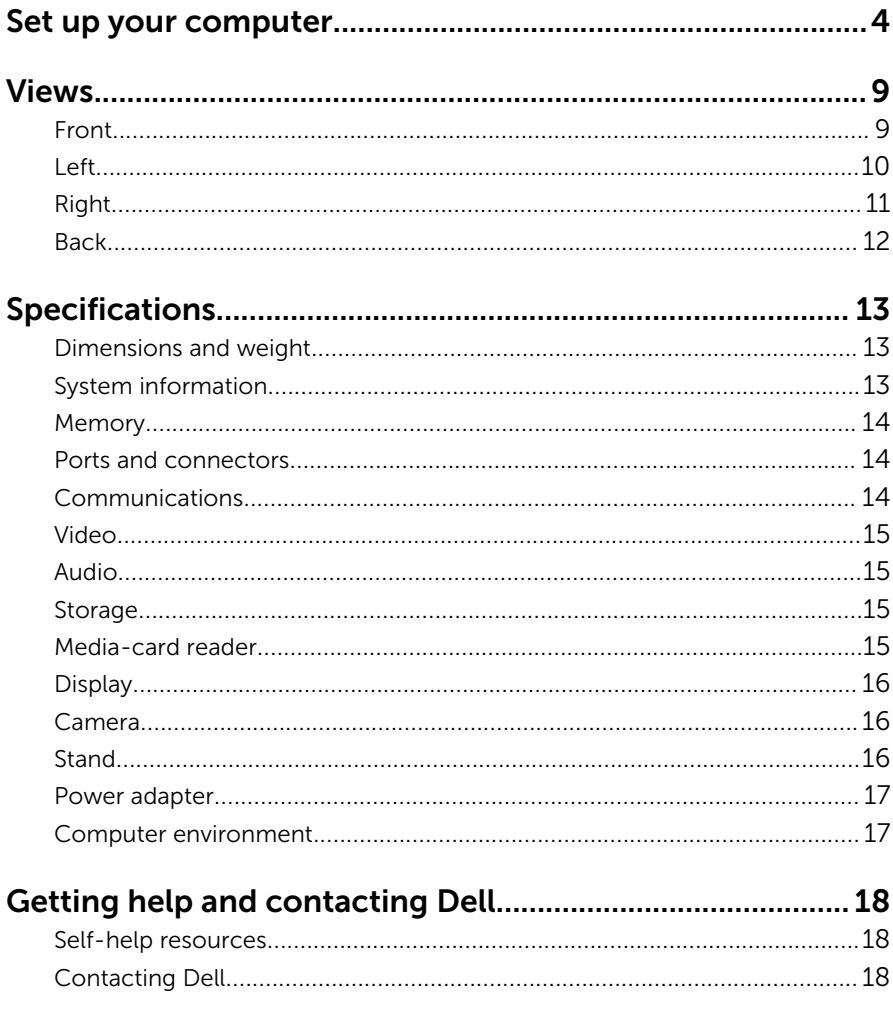

# <span id="page-3-0"></span>Set up your computer

1 Set up the stand. Pedestal stand

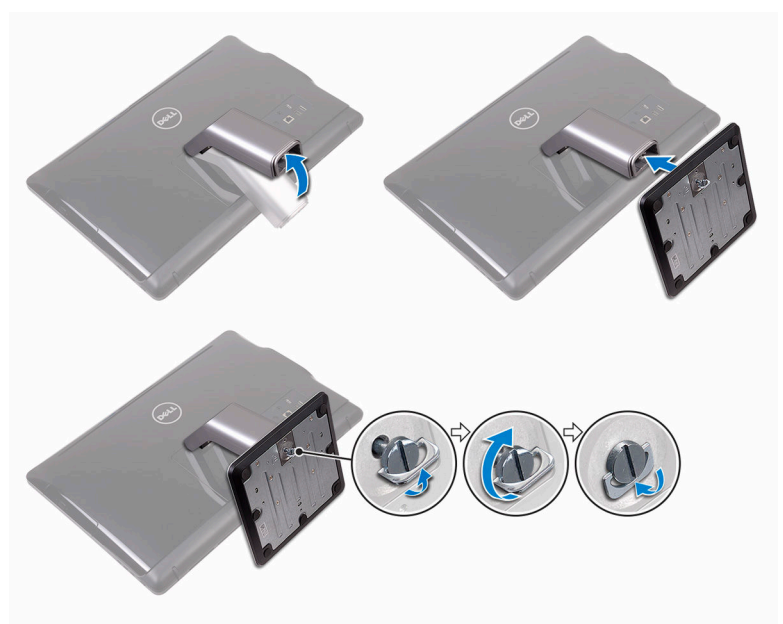

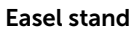

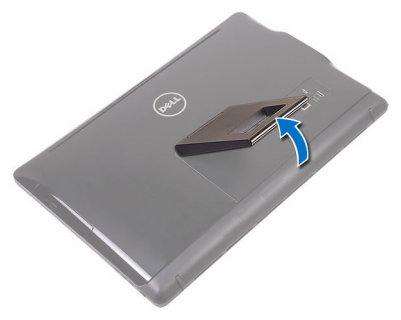

2 Set up the keyboard and mouse. See the documentation that shipped with the keyboard and mouse. **3** Connect the power adapter.

#### Pedestal stand

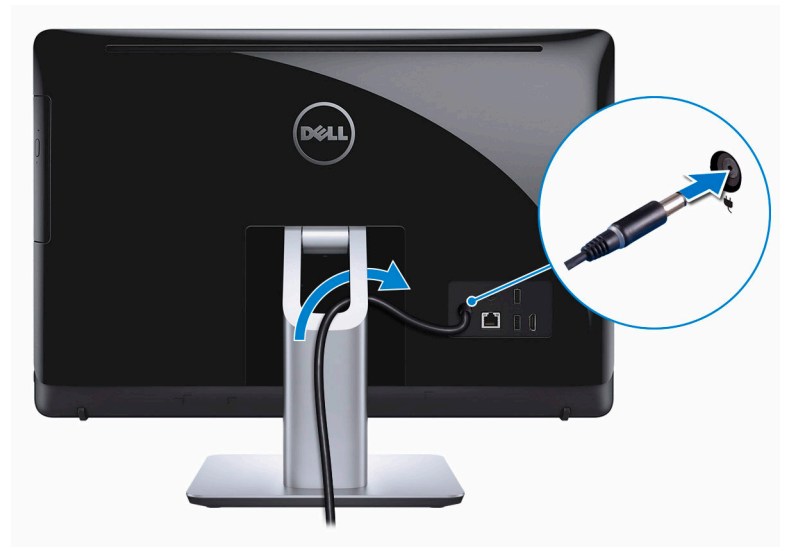

#### Easel stand

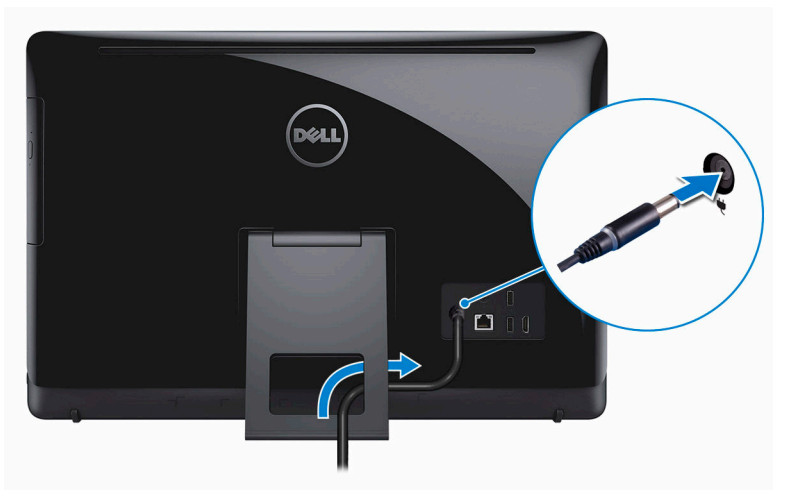

Press the power button.

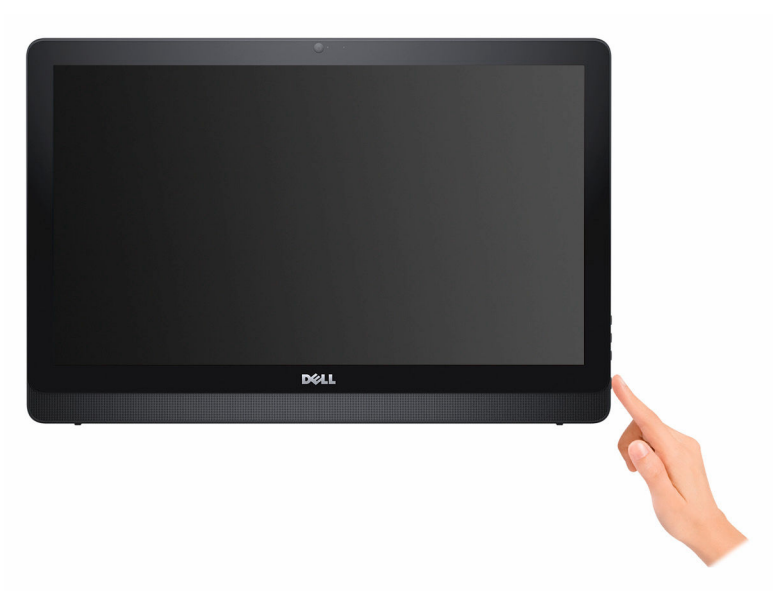

**5** Finish operating system setup.

#### For Windows:

a) Enable Dell updates.

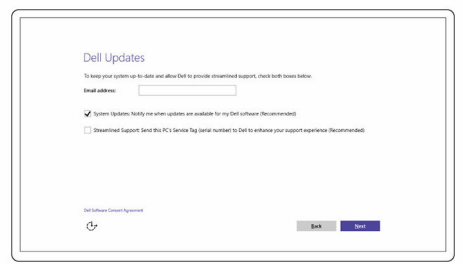

b) Connect to your network.

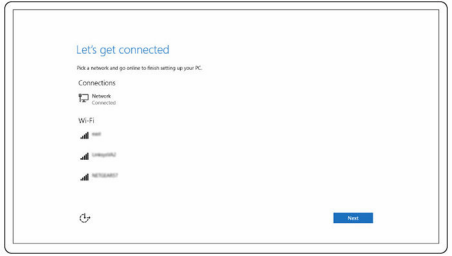

c) Sign-in to your Microsoft account or create a local account.

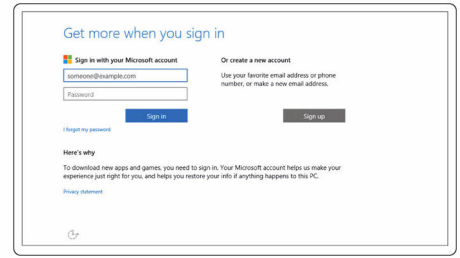

#### For Ubuntu:

Follow the instructions on the screen to finish setup.

6 Explore Dell resources on your desktop.

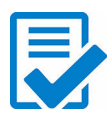

Register your computer

Dell Help & Support

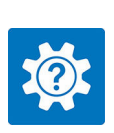

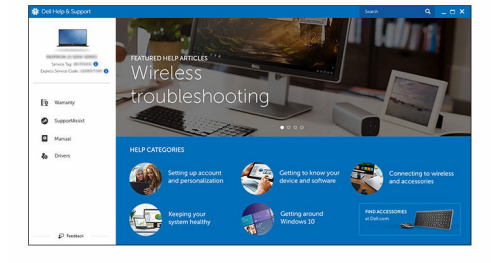

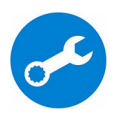

SupportAssist — Check and update your computer

## <span id="page-8-0"></span>Views

### Front

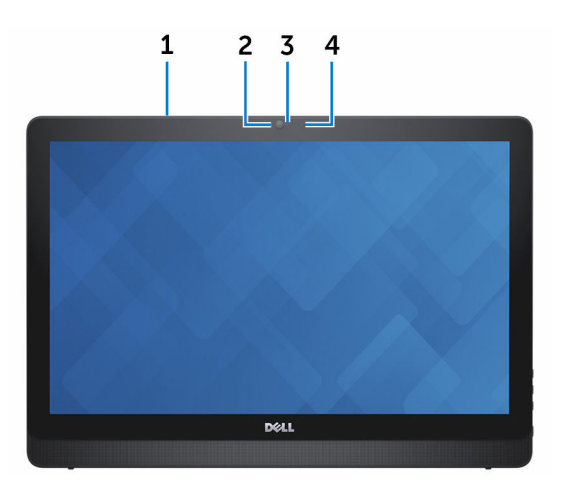

#### 1 Microphone (for touch-screen model only)

Provides high-quality digital sound input for audio recording, voice calls, and so on.

#### 2 Camera

Allows you to video chat, capture photos, and record videos.

#### 3 Camera-status light

Turns on when the camera is in use.

#### 4 Microphone (non-touch screen model only)

Provides high-quality digital sound input for audio recording, voice calls, and so on.

### <span id="page-9-0"></span>Left

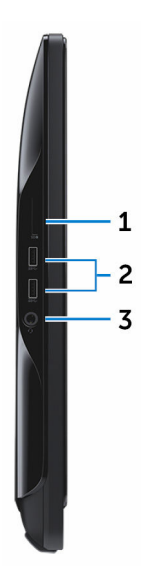

#### 1 Media-card reader

Reads from and writes to media cards.

#### 2 USB 3.0 ports (2)

Connect peripherals such as storage devices, printers, and so on. Provides data transfer speeds up to 5 Gbps.

#### 3 Headset port

Connect a headphone, a microphone, or a headset (headphone and microphone combo).

### <span id="page-10-0"></span>Right

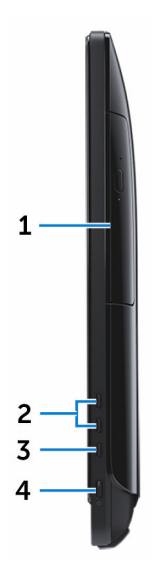

1 Optical drive (optional)

Reads from and writes to CDs and DVDs.

2 Brightness increase buttons (2)

Press to increase or decrease the brightness of the screen.

#### 3 Screen off/on button

Press and hold to turn-off the display; press again to turn-on the display.

#### 4 Power button

Turns on your computer or changes the power state of your computer.

Press to put the computer in sleep state if it is turned on.

Press and hold for 4 seconds to force shut‑down the computer.

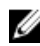

NOTE: You can customize the power-button behavior in Power Options. For more information, see *Me and My Dell* at [www.dell.com/support/manuals.](https://www.dell.com/support/manuals)

### <span id="page-11-0"></span>**Back**

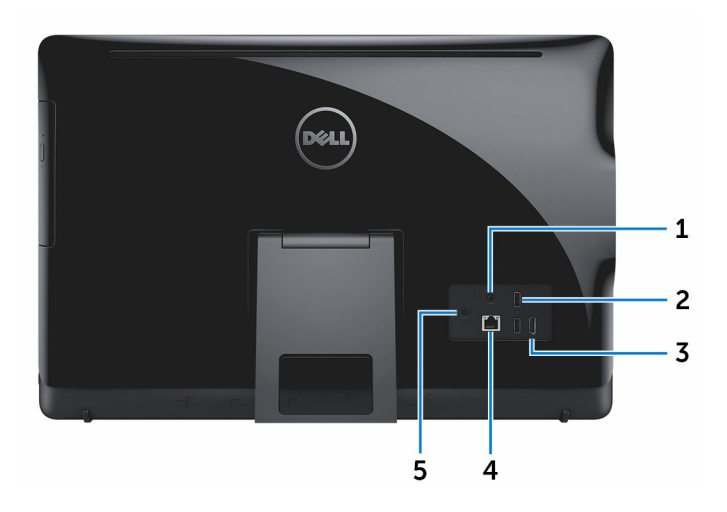

#### 1 Audio-out port

Connect audio-output devices such as speakers, amplifiers, and so on.

#### 2 USB 2.0 ports (2)

Connect peripherals such as storage devices, printers, and so on. Provides data transfer speeds up to 480 Mbps.

#### 3 HDMI-in port

Connect a gaming console, Blu-ray player, or other HDMI-out enabled devices.

#### 4 Network port

Connect an Ethernet (RJ45) cable from a router or a broadband modem for network or internet access.

The two lights next to the connector indicate the connectivity status and network activity.

#### 5 Power-adapter port

Connect a power adapter to provide power to your computer.

# <span id="page-12-0"></span>Specifications

### Dimensions and weight

Height

• Easel stand – 349.55 mm  $(13.76 \text{ in})$ 

- Pedestal stand  $-402.54$  mm (15.85 in)
- Width 526.20 mm (20.72 in)

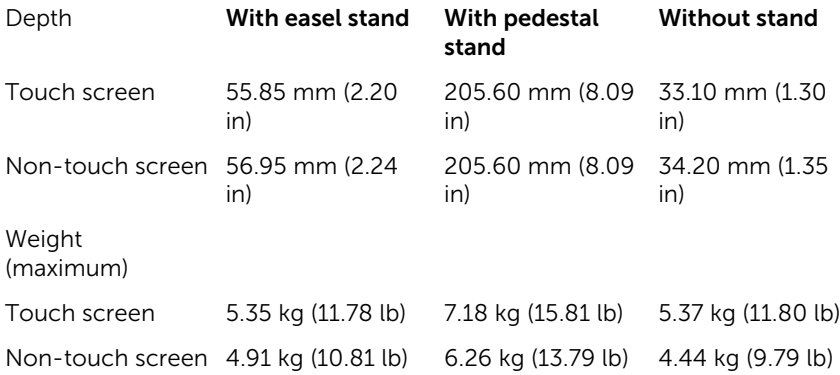

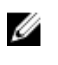

**NOTE:** The weight of your computer varies depending on the configuration ordered and the manufacturing variability.

### System information

Computer model Inspiron 22-3264

Processor

- 7th Generation Intel Core i3
- 7th Generation Intel Core i5

Chipset Integrated in processor

### <span id="page-13-0"></span>Memory

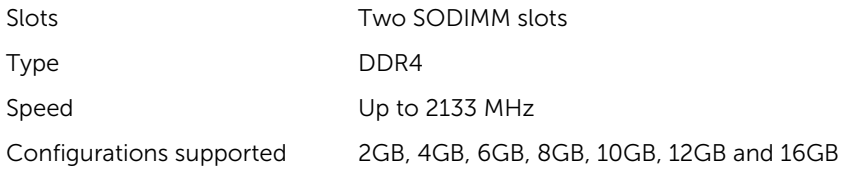

### Ports and connectors

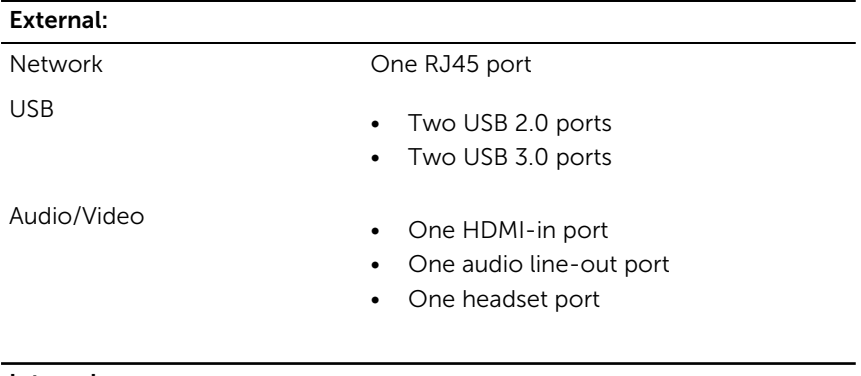

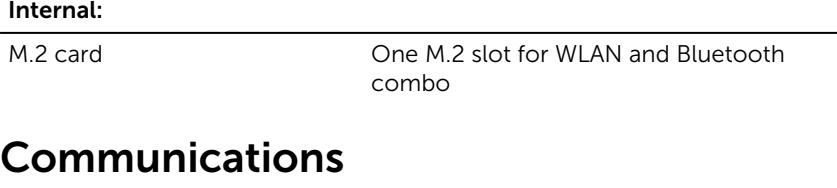

Wireless

Ethernet 10/100 Mbps Ethernet controller integrated on system board

- Wi-Fi 802.11ac
- Wi-Fi 802.11b/g/n
- Bluetooth 4.0
- Miracast

### <span id="page-14-0"></span>Video

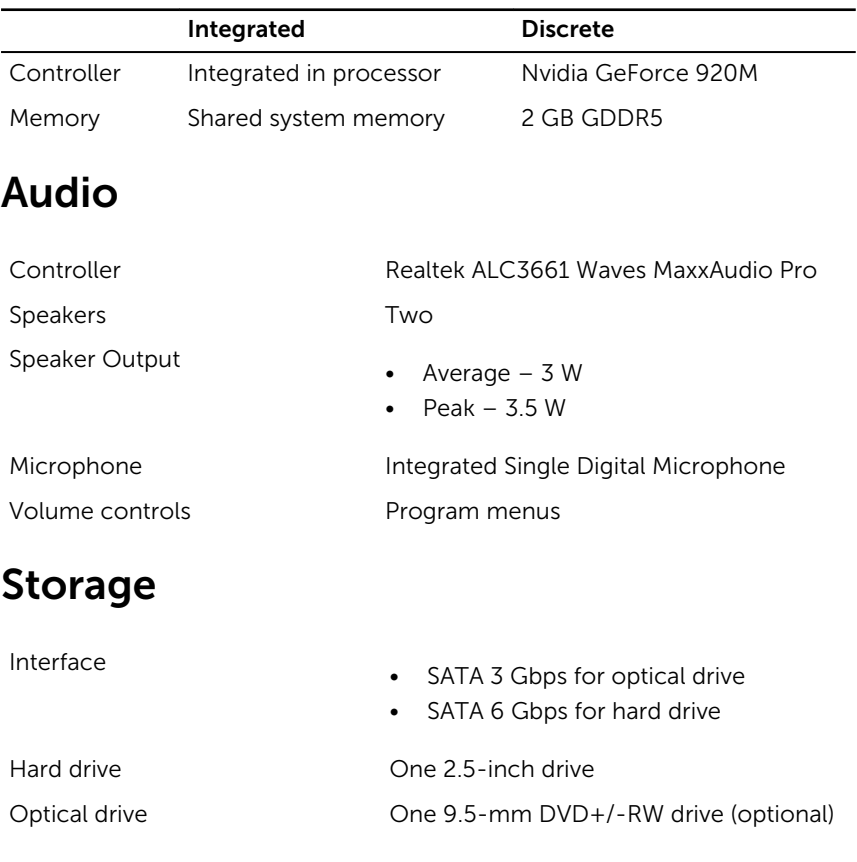

### Media-card reader

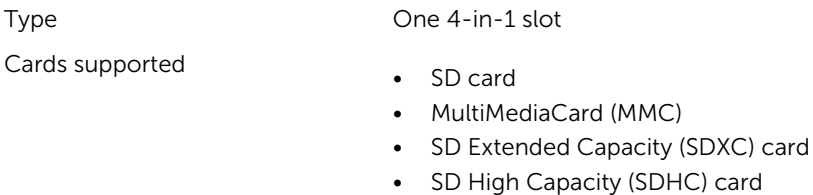

### <span id="page-15-0"></span>Display

#### Type

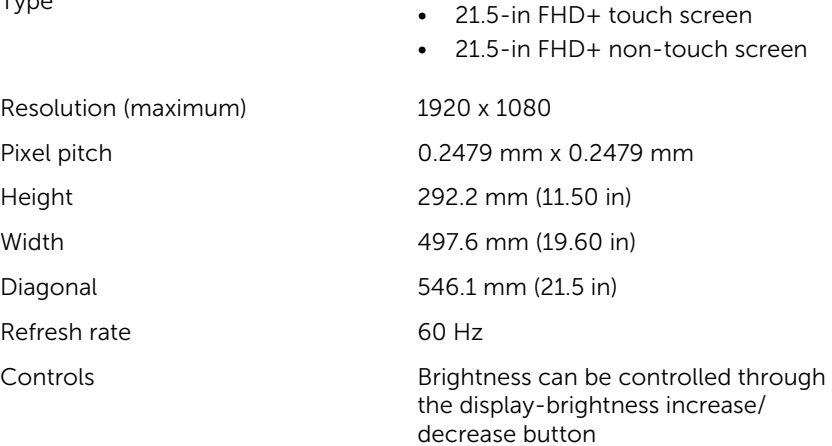

### Camera

Resolution

- Still image: 0.92 megapixels
- Video: 1280 x 720 (HD) at 30 fps (maximum)

Diagonal viewing angle 74 degrees

### Stand

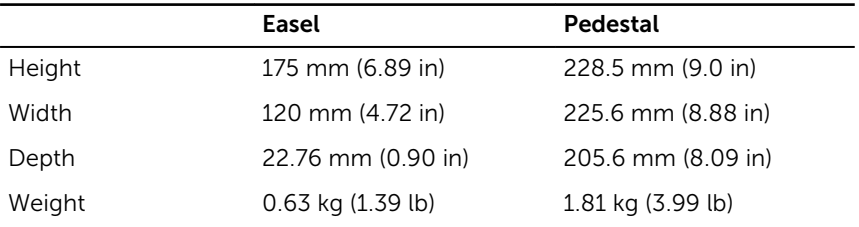

### <span id="page-16-0"></span>Power adapter

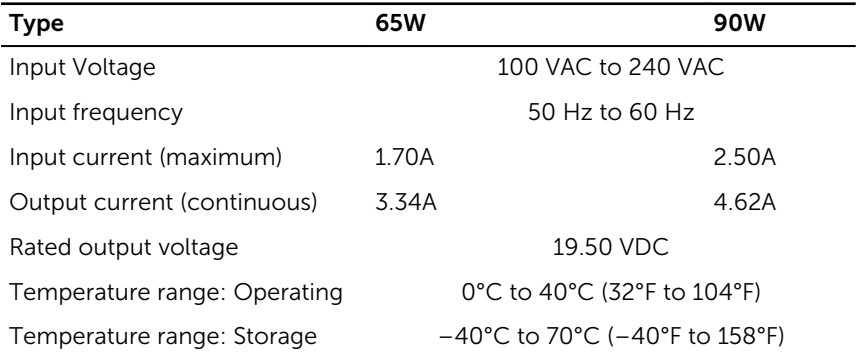

### Computer environment

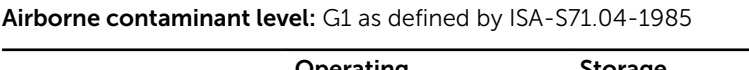

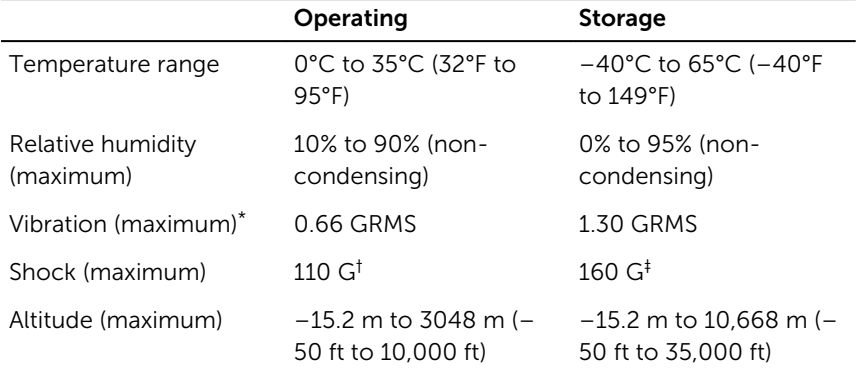

\* Measured using a random vibration spectrum that simulates user environment.

† Measured using a 2 ms half-sine pulse when the hard drive is in use.

‡ Measured using a 2 ms half-sine pulse when the hard-drive head is in parked position.

## <span id="page-17-0"></span>Getting help and contacting Dell

### Self-help resources

You can get information and help on Dell products and services using these self-help resources:

Information about Dell products and **[www.dell.com](https://www.dell.com/)** services

Dell Help & Support app

Get started app

Troubleshooting information, user manuals, setup instructions, product specifications, technical help blogs, drivers, software updates, and so on

Learn about your operating system, setting up and using your computer, data backup, diagnostics, and so on.

Accessing help in Windows 10 In Windows search, type **Help and** Support, and press Enter.

Online help for operating system [www.dell.com/support/windows](https://www.dell.com/support/windows) [www.dell.com/support/linux](https://www.dell.com/support/linux)

[www.dell.com/support](https://www.dell.com/support)

See *Me and My Dell* at [www.dell.com/support/manuals.](https://www.dell.com/support/manuals)

### Contacting Dell

To contact Dell for sales, technical support, or customer service issues, see [www.dell.com/contactdell](https://www.dell.com/contactdell).

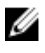

NOTE: Availability varies by country and product, and some services may not be available in your country.

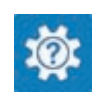

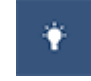

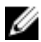

 $\mathbb Z$  NOTE: If you do not have an active internet connection, you can find contact information on your purchase invoice, packing slip, bill, or Dell product catalog.